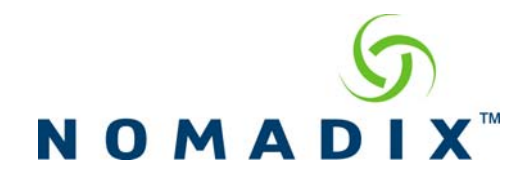

## **Purpose: To Create/Enable X over Y Billing options**

### **Step 1. Billing Options Overview**

Review the billing plans (normal plans and X over Y plans) that are currently active. To view or edit a billing plan, simply click on the **View/Edit/Delete** button.

By default all (6) billing options are Normal Plans. To create a X over Y plan you will need to delete one of the Normal Plans first. Click on **View/Edit/Delete** button of the billing option that is not in use and click on **Delete This Plan.** The Billing Options screen will now have an option to create a X over Y plan.

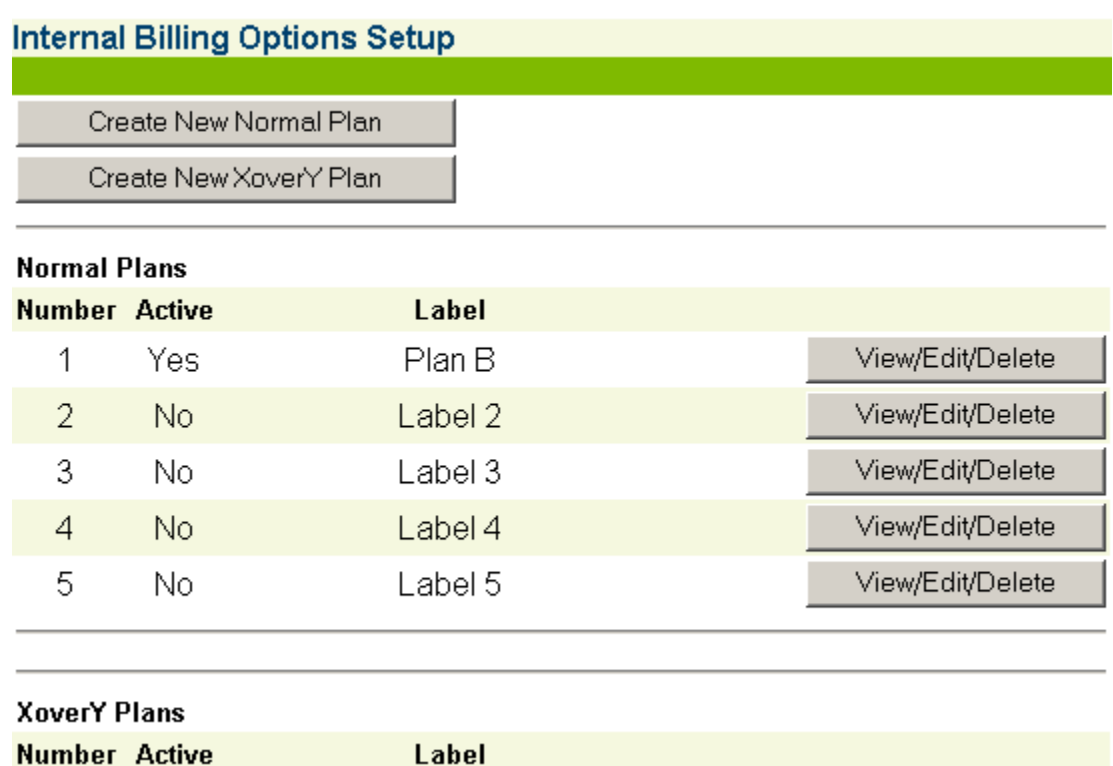

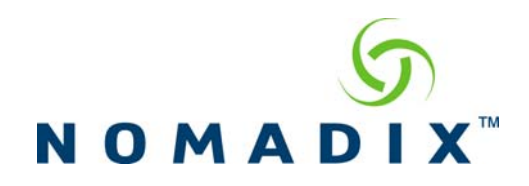

## **2. Create X over Y Plan.**

To create a new plan click on **New X over Y Plan** 

The Setup screen appears for the billing plan (and type) you selected.

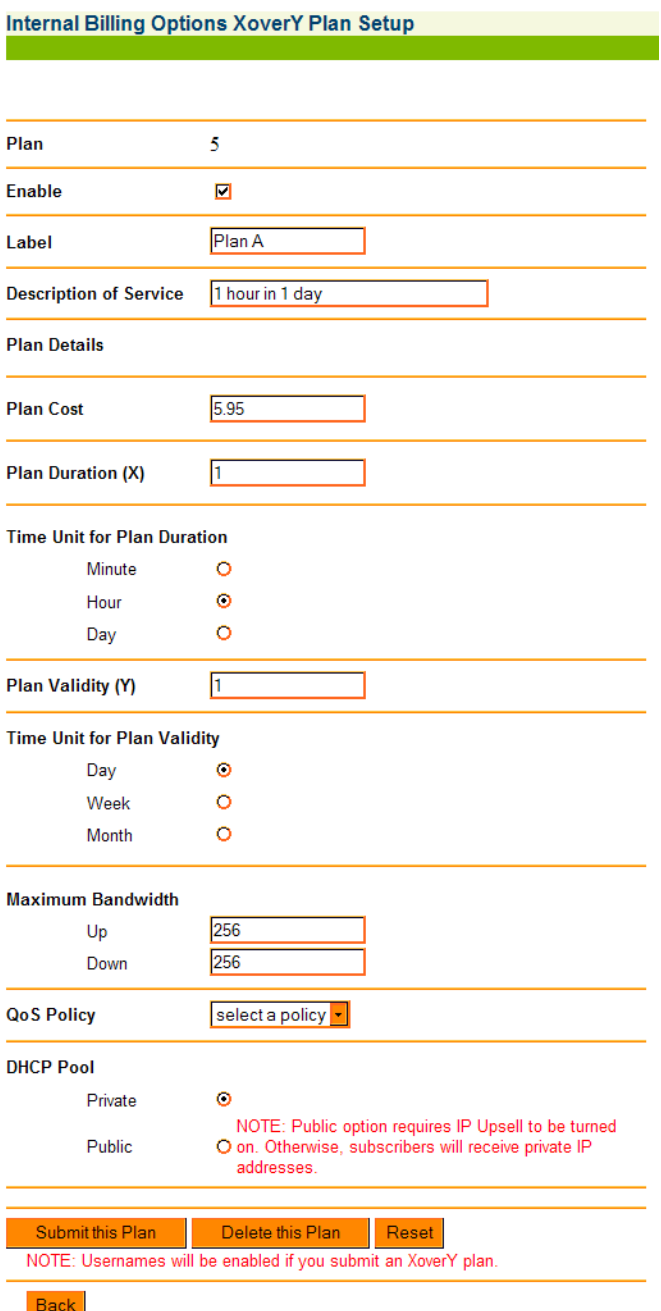

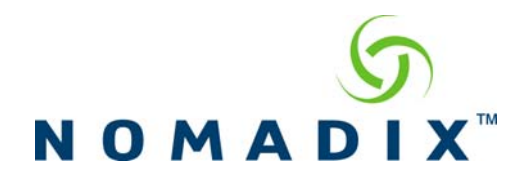

- 1. Click on the **Enable** check box to enable (make active) this billing
- 2. Define a "label" for this billing plan in the **Label** field.  *Each plan must have a unique label, different from other plans.*
- 3. Enter a description for this billing plan in the **Description of Service** field.
- 4. Enter the cost the plan in the **Plan Cost** field.
- 5. Enter a duration value for this plan in the **Plan Duration (X)** field.
- 6. Define the "time unit" for the duration value you entered in Step 5. The time unit can be defined as either **Minute**, **Hour**, or **Day**.
- 7. Enter plan validity value for this plan in the **Plan Validity** (Y) field.
- 8. Define the "time unit" for the plan validity value you entered in Step 7. The time unit can be defined as either **Day**, **Week**, or **Month**.
- 9. Define the **Up** (*to network*) and **Down** (*to subscribers*) bandwidth range for this billing plan.
- 10. Define the DHCP Pool (public or private) -- see following note.

 *The "public" option requires IP Upsell to be turned on, otherwise subscribers will receive private IP addresses.*

11. Click on the **Submit this Plan** button to save your changes and establish this billing plan.

Alternatively, you can click on the **Delete this Plan** button if you want to delete this plan, or click on the **Reset** button if you want to reset all the values to their previous state.

*X over Y is also available via XML. Please ask Nomadix Technical Support to obtain XML DTD document.* 

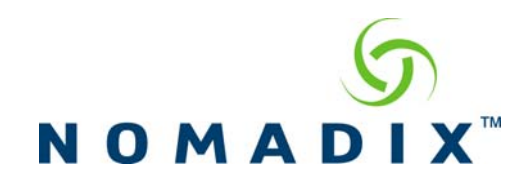

# **Internal Billing Options Setup**

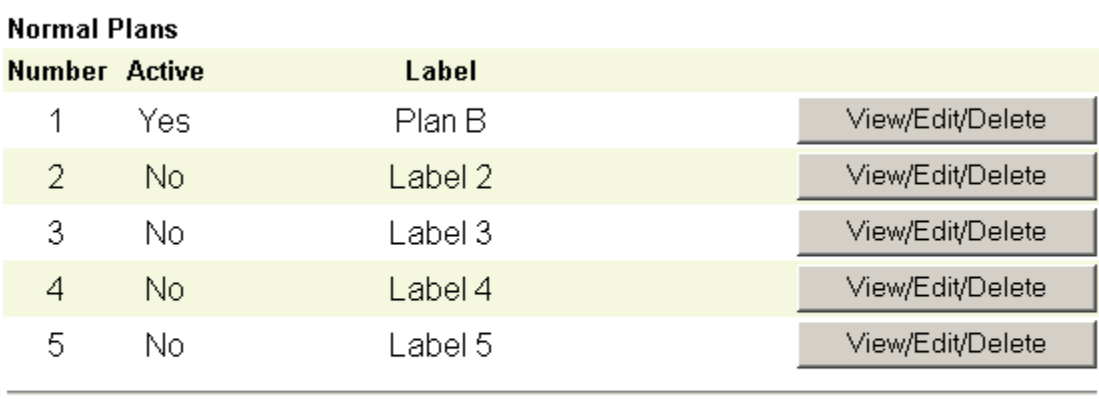

#### **XoverY Plans Number Active** Label Plan A View/Edit/Delete Yes  $\overline{0}$

## **3. Subscriber experience**

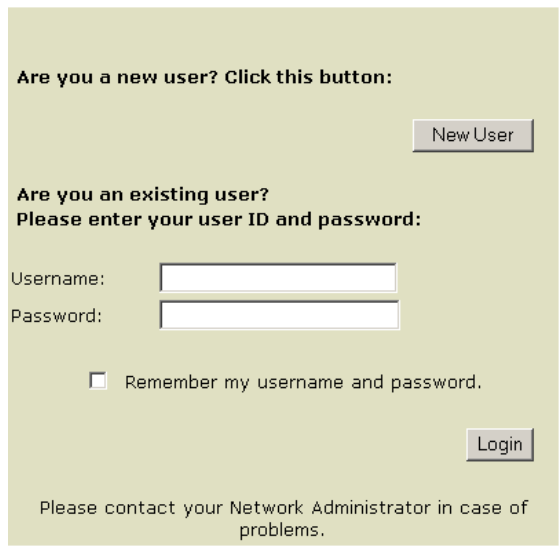

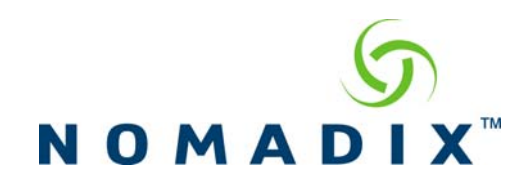

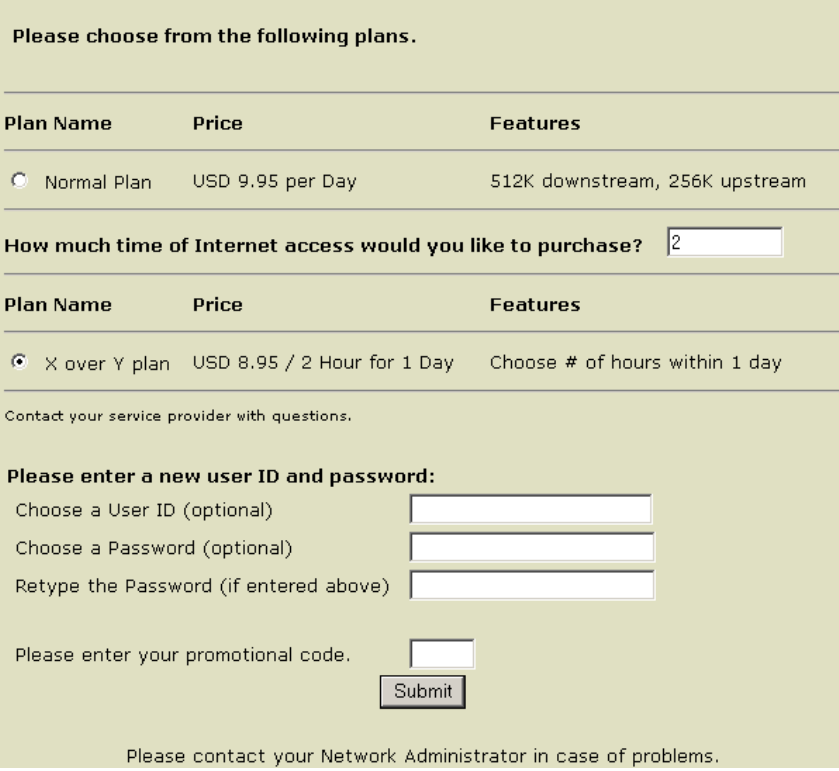

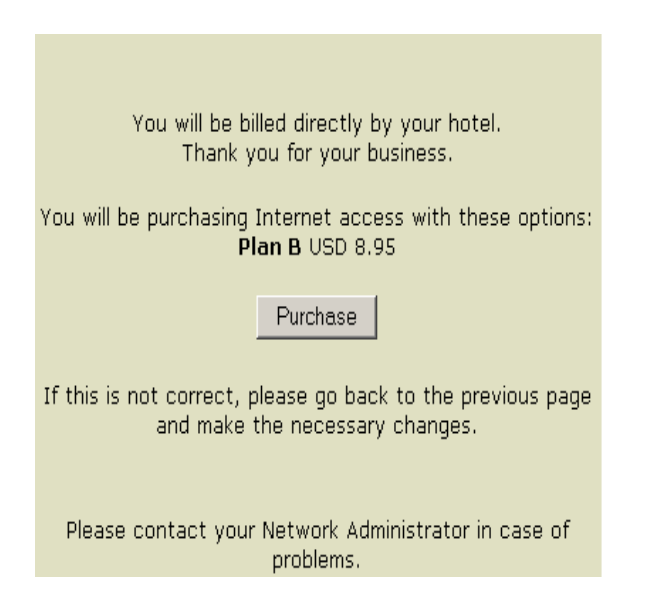